## How to Upload a Photo for a Student

In PowerSchool you have the ability to assign a photo to a student. This allows office staff, teachers, and others who access PowerSchool to not only have a student's name, but a face to match with it. Below are the steps needed to upload a single student's photo into PowerSchool.

1. Search for the specific student

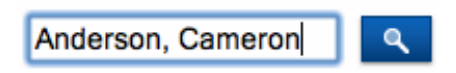

- 2. Under the Information section select **Photo**
- 3. On the Photo page click **Submit a new photo for this student**

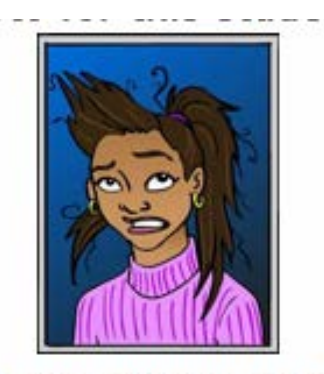

Submit a new photo for this student

4. Browse for and select the new photo to upload

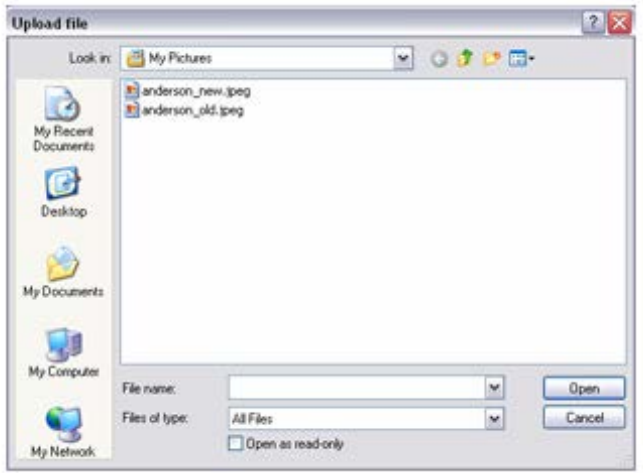

**5.** Click **Submit**